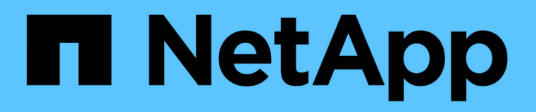

### **Verificare le impostazioni del protocollo sul sistema di storage**

ONTAP 9

NetApp April 24, 2024

This PDF was generated from https://docs.netapp.com/it-it/ontap/performance-admin/check-nfs-tcp-readwrite-size-task.html on April 24, 2024. Always check docs.netapp.com for the latest.

# **Sommario**

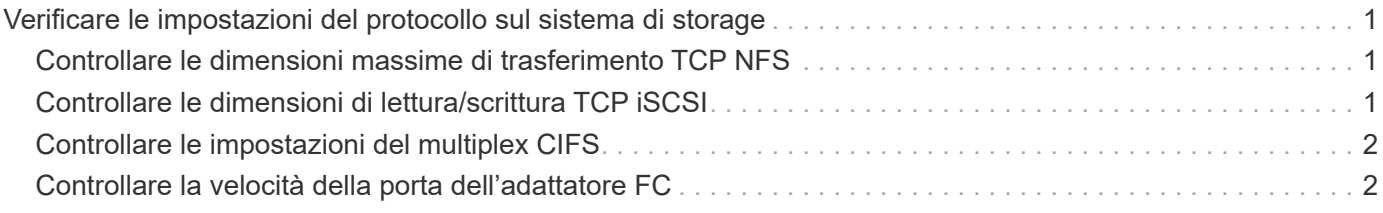

## <span id="page-2-0"></span>**Verificare le impostazioni del protocollo sul sistema di storage**

### <span id="page-2-1"></span>**Controllare le dimensioni massime di trasferimento TCP NFS**

Per NFS, è possibile verificare se le dimensioni massime di trasferimento TCP per le operazioni di lettura e scrittura potrebbero causare problemi di performance. Se pensi che le dimensioni rallentino le performance, puoi aumentarle.

### **Di cosa hai bisogno**

- Per eseguire questa attività, è necessario disporre dei privilegi di amministratore del cluster.
- Per questa attività, è necessario utilizzare i comandi avanzati del livello di privilegio.

### **Fasi**

1. Passare al livello di privilegio avanzato:

set -privilege advanced

2. Verificare le dimensioni massime di trasferimento TCP:

vserver nfs show -vserver *vserver* name -instance

3. Se la dimensione massima di trasferimento TCP è troppo piccola, aumentarne la dimensione:

vserver nfs modify -vserver *vserver\_name* -tcp-max-xfer-size *integer*

4. Tornare al livello di privilegi amministrativi:

```
set -privilege admin
```
### **Esempio**

Nell'esempio seguente viene modificata la dimensione massima di trasferimento TCP di SVM1 a 1048576:

cluster1::\*> vserver nfs modify -vserver SVM1 -tcp-max-xfer-size 1048576

### <span id="page-2-2"></span>**Controllare le dimensioni di lettura/scrittura TCP iSCSI**

Per iSCSI, è possibile controllare le dimensioni di lettura/scrittura TCP per determinare se l'impostazione delle dimensioni sta creando un problema di prestazioni. Se le dimensioni sono la causa di un problema, è possibile correggerlo.

### **Di cosa hai bisogno**

Per questa attività sono necessari comandi avanzati del livello di privilegio.

**Fasi**

1. Passare al livello di privilegio avanzato:

set -privilege advanced

2. Verificare l'impostazione delle dimensioni della finestra TCP:

vserver iscsi show -vserv, er *vserver* name -instance

3. Modificare l'impostazione delle dimensioni della finestra TCP:

```
vserver iscsi modify -vserver vserver_name -tcp-window-size integer
```
4. Tornare al privilegio amministrativo:

set -privilege admin

### **Esempio**

Nell'esempio seguente viene modificata la dimensione della finestra TCP di SVM1 fino a 131,400 byte:

cluster1::\*> vserver iscsi modify -vserver vs1 -tcp-window-size 131400

### <span id="page-3-0"></span>**Controllare le impostazioni del multiplex CIFS**

Se le prestazioni della rete CIFS lente causano un problema di performance, è possibile modificare le impostazioni multiplex per migliorarle e correggerle.

### **Fasi**

1. Controllare l'impostazione del multiplex CIFS:

vserver cifs options show -vserver -vserver name -instance

2. Modificare l'impostazione del multiplex CIFS:

vserver cifs options modify –vserver *-vserver\_name* –max-mpx *integer*

#### **Esempio**

Nell'esempio seguente viene modificato il numero massimo di multiplex SVM1 a 255:

cluster1::> vserver cifs options modify -vserver SVM1 -max-mpx 255

### <span id="page-3-1"></span>**Controllare la velocità della porta dell'adattatore FC**

La velocità della porta di destinazione dell'adattatore deve corrispondere alla velocità del dispositivo a cui si connette, per ottimizzare le prestazioni. Se la porta è impostata sulla negoziazione automatica, la riconnessione potrebbe richiedere più tempo dopo un takeover e un giveback o un'altra interruzione.

#### **Di cosa hai bisogno**

Tutte le LIF che utilizzano questo adattatore come porta home devono essere offline.

#### **Fasi**

1. Portare l'adattatore offline:

network fcp adapter modify -node *nodename* -adapter *adapter* -state *down*

2. Verificare la velocità massima dell'adattatore porta:

fcp adapter show -instance

3. Modificare la velocità della porta, se necessario:

network fcp adapter modify -node *nodename* -adapter *adapter* -speed {1|2|4|8|10|16|auto}

4. Portare l'adattatore online:

network fcp adapter modify -node *nodename* -adapter *adapter* -state up

5. Porta online tutti i LIF dell'adattatore:

```
network interface modify -vserver * -lif * { -home-node node1 -home-port e0c }
-status-admin up
```
#### **Esempio**

Nell'esempio seguente viene modificata la velocità della porta dell'adattatore 0d acceso node1 A 2 Gbps:

```
cluster1::> network fcp adapter modify -node node1 -adapter 0d -speed 2
```
### **Informazioni sul copyright**

Copyright © 2024 NetApp, Inc. Tutti i diritti riservati. Stampato negli Stati Uniti d'America. Nessuna porzione di questo documento soggetta a copyright può essere riprodotta in qualsiasi formato o mezzo (grafico, elettronico o meccanico, inclusi fotocopie, registrazione, nastri o storage in un sistema elettronico) senza previo consenso scritto da parte del detentore del copyright.

Il software derivato dal materiale sottoposto a copyright di NetApp è soggetto alla seguente licenza e dichiarazione di non responsabilità:

IL PRESENTE SOFTWARE VIENE FORNITO DA NETAPP "COSÌ COM'È" E SENZA QUALSIVOGLIA TIPO DI GARANZIA IMPLICITA O ESPRESSA FRA CUI, A TITOLO ESEMPLIFICATIVO E NON ESAUSTIVO, GARANZIE IMPLICITE DI COMMERCIABILITÀ E IDONEITÀ PER UNO SCOPO SPECIFICO, CHE VENGONO DECLINATE DAL PRESENTE DOCUMENTO. NETAPP NON VERRÀ CONSIDERATA RESPONSABILE IN ALCUN CASO PER QUALSIVOGLIA DANNO DIRETTO, INDIRETTO, ACCIDENTALE, SPECIALE, ESEMPLARE E CONSEQUENZIALE (COMPRESI, A TITOLO ESEMPLIFICATIVO E NON ESAUSTIVO, PROCUREMENT O SOSTITUZIONE DI MERCI O SERVIZI, IMPOSSIBILITÀ DI UTILIZZO O PERDITA DI DATI O PROFITTI OPPURE INTERRUZIONE DELL'ATTIVITÀ AZIENDALE) CAUSATO IN QUALSIVOGLIA MODO O IN RELAZIONE A QUALUNQUE TEORIA DI RESPONSABILITÀ, SIA ESSA CONTRATTUALE, RIGOROSA O DOVUTA A INSOLVENZA (COMPRESA LA NEGLIGENZA O ALTRO) INSORTA IN QUALSIASI MODO ATTRAVERSO L'UTILIZZO DEL PRESENTE SOFTWARE ANCHE IN PRESENZA DI UN PREAVVISO CIRCA L'EVENTUALITÀ DI QUESTO TIPO DI DANNI.

NetApp si riserva il diritto di modificare in qualsiasi momento qualunque prodotto descritto nel presente documento senza fornire alcun preavviso. NetApp non si assume alcuna responsabilità circa l'utilizzo dei prodotti o materiali descritti nel presente documento, con l'eccezione di quanto concordato espressamente e per iscritto da NetApp. L'utilizzo o l'acquisto del presente prodotto non comporta il rilascio di una licenza nell'ambito di un qualche diritto di brevetto, marchio commerciale o altro diritto di proprietà intellettuale di NetApp.

Il prodotto descritto in questa guida può essere protetto da uno o più brevetti degli Stati Uniti, esteri o in attesa di approvazione.

LEGENDA PER I DIRITTI SOTTOPOSTI A LIMITAZIONE: l'utilizzo, la duplicazione o la divulgazione da parte degli enti governativi sono soggetti alle limitazioni indicate nel sottoparagrafo (b)(3) della clausola Rights in Technical Data and Computer Software del DFARS 252.227-7013 (FEB 2014) e FAR 52.227-19 (DIC 2007).

I dati contenuti nel presente documento riguardano un articolo commerciale (secondo la definizione data in FAR 2.101) e sono di proprietà di NetApp, Inc. Tutti i dati tecnici e il software NetApp forniti secondo i termini del presente Contratto sono articoli aventi natura commerciale, sviluppati con finanziamenti esclusivamente privati. Il governo statunitense ha una licenza irrevocabile limitata, non esclusiva, non trasferibile, non cedibile, mondiale, per l'utilizzo dei Dati esclusivamente in connessione con e a supporto di un contratto governativo statunitense in base al quale i Dati sono distribuiti. Con la sola esclusione di quanto indicato nel presente documento, i Dati non possono essere utilizzati, divulgati, riprodotti, modificati, visualizzati o mostrati senza la previa approvazione scritta di NetApp, Inc. I diritti di licenza del governo degli Stati Uniti per il Dipartimento della Difesa sono limitati ai diritti identificati nella clausola DFARS 252.227-7015(b) (FEB 2014).

#### **Informazioni sul marchio commerciale**

NETAPP, il logo NETAPP e i marchi elencati alla pagina<http://www.netapp.com/TM> sono marchi di NetApp, Inc. Gli altri nomi di aziende e prodotti potrebbero essere marchi dei rispettivi proprietari.